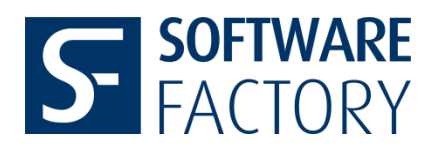

#### **Version 7.2.2 (aktuell verfügbar)**

- **Farbige Darstellung neuer/geänderter Merkmale.** Mithilfe neuer Konfigurationsoptionen können die Merkmale farbig in der Zeichnung dargestellt werden.
- **About-Button.** Ein neuer Button und Dialog zur Anzeige der Applikationsinformationen wurde eingeführt.
- **Dialog zur Reparatur umbenannter Modelle.** Wenn eine Zeichnung geladen wird, in der ein Modell umbenannt wurde, wird ein Dialog geöffnet, mit Hilfe dessen das umbenannte Modell rereferenziert werden kann.
- **Warnungsdialog bei Überschreitung des Nummernkreises.** Bei Nummerierungsschemata, die Nummernkreise verwenden, wird ein Warndialog pro Merkmalsnummer angezeigt, die den Nummernkreis überschreitet.
- **Ermittlung von Notiznamen, neue Option SKIP\_BALLOON\_NOTES.** Die Namen für Notizen werden jetzt ermittelt und im Editor angezeigt. Mit der neuen Konfigurationsoption SKIP\_BALLOON\_NOTES werden Balloon Notes (mit dem Namensschema "Balloon\_Note\_123") ignoriert.
- **License Manager SFFlex Update auf Version 11.18.3.0.**
- **Auflistung der OSS-Lizenzen.** Die Liste an in SF Inspect genutzten OSS-Lizenzen liegt dem Auslieferungspaket jetzt bei.
- **Erzeugen/Erweitern auf neu hinzugefügte Modelle anwendbar.** Merkmale können jetzt in Modellen bestempelt werden, die erst nach einer initialen Stempelung hinzugefügt wurden.

### **Version 7.1.0**

**Portierung auf Creo 9**

# **Version 7.0.0**

 **Neue Option NUMBER\_INCREMENT.** Die neue Konfigurationsoption erlaubt die Definition des Abstandes sukzessiver Nummern bei der Merkmalnummernvergabe.

#### **Version 6.4.0**

 **Verbesserte automatische Positionierung von Kennzeichnungssymbolen.** Die automatische Positionierung von Kennzeichnungssymbolen basiert auf neuerer Funktionalität zur Bestimmung der Bounding-Boxen von Anmerkungen. Für Creo 4 ist diese Funktionalität ab M130 verfügbar.

#### **Version 6.3.0**

 **Neue Modi zur Anzeige von Dimensionstoleranzen.** Per Konfiguration aktivierbare Modi, bei welchen für die Anzeige in der Merkmalsliste die eingestellte Toleranzgenauigkeit in definierten Fällen durch die Anzahl signifikanter Nachkommastellen ersetzt wird.

#### **Version 6.2.0**

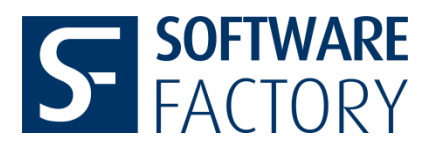

 **Anzeige von Allgemeintoleranzen.** Per Konfiguration kann die Anzeige von Allgemeintoleranzen aus benutzerdefinierten Toleranztabellen im Editor und beim CSV-Export aktiviert werden.

# **Version 6.1.0**

 **Neuer Modus zur Anzeige von Dimensionstoleranzen.** Per Konfiguration aktivierbarer Modus, in welchem die Toleranzen unabhängig von der eingestellten Genauigkeit angezeigt werden.

### **Version 6.0.0**

- **UTF-8-Kodierung.** Umstellung auf UTF-8 Kodierung aller textuellen Merkmalsdaten.
- **Analyse von geometrischen Toleranzen.** Vollständige Umstellung auf die mit Creo-4 eingeführte GTOL-Analyse-Funktionalität.
- **Erweiterte Analyse von geometrischen Toleranzen.** Gesamtdarstellung von Werteund Bezugsdaten geometrischer Toleranzen in textueller Form in zwei neuen Spalten 'GTol-Wert' (GTOLVALUE) und 'GTol-Gesamtwert' (GTOLVALUEEXT) der Merkmalsliste.
- **Neues Abbildungsschema B.** Weiteres Schema für die Anzeige der Merkmalsliste und für die Anzeige von , Allgemeiner Information' für den Editor und den CSV-Export.
- **Tabellenspalten-Konfiguration**. Konfigurierbare Auswahl und Anordnung der Tabellenspalten im Schema B sowohl für den Editor als auch separat für den CSV-Export.

### **Version 5.15.8**

 **Prüfmaß-Folien-Funktionalität:** Die in der Merkmalsliste enthaltenen Prüfmaße werden auf eine separate Folie gelegt, falls deren Name in der Konfiguration definiert ist.

### **Version 5.15.5**

 **Solid-Check-Bool-Parameter:** Per Konfiguration definierbarer Parameter des aktiven Zeichnungsmodells gibt an, ob Merkmalsliste mit aktiven Merkmalen existiert.

### **Version 5.15.4**

 **Merkmalserfassung:** Verbesserung der Positionsbestimmung von Symbolen und geom. Toleranzen in Spezialfällen.

### **Version 5.15.1**

**Editor:** Erweiterung auf 20 mögliche Kommentarzeilen im Bereich "Allgemeine Information" des Editors.

### **Version 5.14.1**

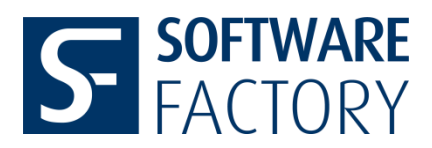

 **Modelauswahl konfigurierbar:** per Konfigurationsoption kann gesteuert werden, ob die Modelle hinsichtlich der automatischen Merkmalsvergabe ausgewählt werden können.

### **Version 5.12.7**

 **Neue Konfigurationsoption CSV\_ATTACH\_WT:** CSV-Export-Datei wird der Zeichnung im Windchill-Workspace angehängt.

#### **Version 5.12.6**

- **Export-Namen:** Name von Exportverzeichnissen und Exportdateien können über den Inhalt eines konfigurierbaren Parameters erweitert werden.
- **Automatischer Status-Reset:** per Konfiguration kann ein automatischer Status-Reset beim Start der Applikation und nach dem Laden einer Zeichnung aktiviert werden.
- **Export-Post-Aktion:** Ausführung einer per Konfiguration definierbaren Datei nach dem Export
- **Neue Konfigurationsschalter:** neue Konfigurationsschalter steuern die Sichtbarkeit der Konfigurations-Schaltfläche, die Ausweisung des Check-Bool-Parameters und die Editierbarkeit von Einträgen im Merkmalslisteneditor.

# **Version 5.11.0**

 **Check-Bool-Parameter:** Per Konfiguration definierbarer Parameter gibt an, ob Merkmalsliste mit aktiven Merkmalen existiert.

#### **Version 5.10.0**

 **Wechsel Kennzeichnungsmodus:** Funktionalität zur automatisierten Umstellung des Kennzeichnungsmodus

#### **Version 5.9.2**

- **Verbesserte Editor-GUI:** Merkmalsliste wird in Tabelle dargestellt, Funktionen zum Editieren, Inaktiv-/Aktiv-Setzung von Merkmalen per Rechte-Maus-Kontextmenü aufrufbar.
- **Neue positionsbezogene Nummerierungsschemata**

#### **Version 5.8.1**

**Portierung auf Creo 4.0**

#### **Version 5.7.1**

**Kritikalitätsklassen:** Funktionalität zur Zuordnung und Anzeige von Kritikalitätsklassen.

#### **Version 5.6.1**

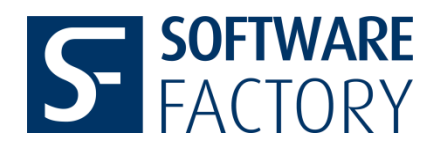

 **Neuer Modus zur Bestimmung der Merkmalsorientierungen:** mittels der neuen Konfigurationsoption DIM\_TEXT\_ORIENTATION kann ein globaler Wert für die Orientierung von Bemaßungen definiert werden.

# **Version 5.6.0**

 **Lizenzmanagement:** Einführung eines Lizenzmanagement basierend auf FlexNet Publisher.

# **Version 5.5.0**

 **Neue Funktion "Wiederherstellung Merkmalsliste":** Wiederherstellung der Merkmalsliste anhand der Analyse der Merkmalskennzeichnungen.

#### **Version 5.4.1**

- **Erweiterung Risikobewertungsmodul:** Erweiterung auf symbolische Kennzeichnung.
- **Verbesserung Symbolkennzeichnung:** Verbesserung der automatischen Platzierung von Kennzeichnungssymbolen im Fall von Prüf- und Basisbemaßungen.

#### **Version 5.4.0**

 **Merkmale aus Vererbungs-KE-Modellen:** Erweiterung der automatischen Merkmalsanalyse auf Merkmale aus Vererbungs-KE-Modellen.

#### **Version 5.3.6**

- **Verbesserung der automatischen Positionierung von Kennzeichnungssymbolen:**  Verbesserung der Positionierung durch genauere Bestimmung der Merkmalsausdehnung.
- **Notizenfilter**: per Konfiguration können Notizen definiert werden, die nicht automatisch als Merkmal erfasst werden.

#### **Version 5.3.0**

**Portierung auf Creo 3.0**

#### **Version 5.2.0**

**Neuer Batch-Modus:** existierende Merkmalsliste wird exportiert.

**Version 5.1.3**

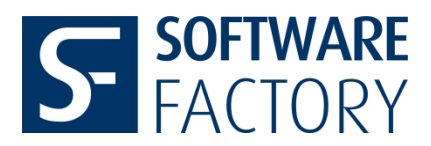

 **Ausschluss von Klammermaßen:** per Konfiguration kann festgelegt werden, dass Bemaßungen, deren Maßtextzeile von runden Klammern begrenzt wird, von der automatischen Erfassung ausgenommen werden.

# **Version 5.1.0**

 **Neuer Modus zur Merkmalskennzeichnung: Symbolkennzeichnung.** Die Kennzeichnung erfolgt mittels Zeichnungssymbolen, die per Versatz-Positionierung mit den Merkmalen verknüpft werden.

### **Version 5.0.4**

 **Neue Konfigurationsoption** SKIP\_DTL\_AXIS\_REFERENCES: Die Option im Abschnitt [MARKTABLE] legt fest, ob Achsen-Referenzen bei der Bestimmung von Dimensionsdaten berücksichtigt werden.

#### **Version 5.0.1**

- **Neuer ansichtsbezogender Merkmalsnummernmodus:** automatische Vergabe der Merkmalsnummern gemäß der Abfolge der Ansichten. Der Modus kann mittels der Konfigurationsoption
	- o VIEW\_MODE

im Abschnitt [NUMBERING\_SCHEME] aktiviert werden.

- **Speicherung der höchsten Merkmalsnummer in einem Parameter:** mittels der Konfigurationsoption
	- o HIGHEST\_MNR

im Abschnitt [PARAMETER] kann der Name eines Parameters definiert werden, in welchen nach jeder Änderung der Merkmalsliste die höchste vergebene Merkmalsnummer eingetragen wird.

- **Ausschlussliste für Symbole:** mittels der Konfigurationsoption
	- o SYMBOL\_EXCLUDE\_LIST

im Abschnitt [MARKTABLE] kann eine Liste von Symbolnamen definiert werden. Symbole, deren Namen in dieser Liste enthalten sind, werden bei der automatischen Merkmalsvergabe nicht berücksichtigt.

# **Version 4.9.8**

- **Neue Export-Option:** Mittels der neuen Konfigurationsoption
	- o SAT\_EXPORT

im Abschnitt [EXPORT] kann der Export des aktiven Zeichnungsmodells im ACIS-Format (SAT-Datei) aktiviert werden.

#### **Version 4.9.2:**

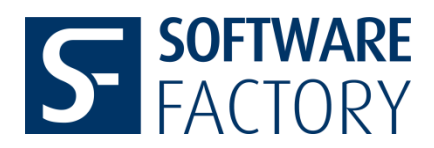

 **Konfigurierbare Spaltennamen:** Die Namen der Merkmalstabellenspalten können über den Internationalisierungsmechanismus von Pro/ENGINEER angepasst werden.

# **Version 4.9.0**

- **Einführung von Konfigurationsschaltern zur Steuerung der Ausgabe von Dimensionstoleranzwerten in die Merkmalsliste.** Die neuen Optionen
	- o GET ONLY SHOWN ANGLE TOLERANCES
	- o GET\_ONLY\_SHOWN\_LINEAR\_TOLERANCES
	- o GET\_ONLY\_SHOWN\_RADIAL\_TOLERANCES
	- o GET\_ONLY\_SHOWN\_DIAMETER\_TOLERANCES

im Abschnitt [MARKTABLE] erlauben jeweils für Winkel-, Linear-, Radial- und Durchmesserbemaßungen durch Angabe des Wertes "yes" festzulegen, dass die Toleranzen einer Bemaßung nur dann in die Merkmalsliste aufgenommen werden, wenn die Toleranzen in der Zeichnung angezeigt werden.

- **Neue Schaltfläche "Aktualisieren" im Editor-Fenster.** Die neue Schaltfläche erlaubt die Aktualisierung der Merkmalsliste innerhalb des Editors.
- **Ausweisung von PE-INSPECT – Parametern.** Die neue Konfigurationsoption ADD\_DESIGNATION im Abschnitt [PARAMETER] der Konfiguration erlaubt festzulegen, dass von PE-INSPECT erzeugte bzw. veränderte Parameter ausgewiesen werden.
- **Alternatives Schema von Planrechtecken.** Mittels Optionen im neuen Abschnitt [SQUARE\_GRID] der Konfiguration kann eine alternative Einteilung des Zeichnungsblattes in Planrechtecke definiert werden, welche sich vom DIN- bzw. ANSI- Schema durch Angabe der Größe von Breite und Höhe der Basisrechtecke unterscheidet und auf beliebige Zeichungsblattgrößen anwendbar ist. Ferner können die Laufrichtungen der Feldbezeichnungen entlang der langen und kurzen Blattseite jeweils gegenüber der DIN-Vorgabe umgekehrt werden.
- **Verbesserung des Algorithmus zur Bestimmung der gerundeten Nominal- und Toleranzwerte von Dimensionen bei gegebener Nachkommastellenzahl.**
- **Verbesserung**. Veränderung des Workflow bei der automatischen Merkmalsdatenerfassung im Nummernkreismodus zur Berücksichtigung von inaktiven Ansichten.

### **Version 4.8.8**

**Verbesserung.** Anpassungen des aus dem Editor-Dialog gestarteten Exportes.

### **Version 4.8.7**

- **Erweiterung des Exports auf UNC-Pfade.** Es können auch UNC-Pfade zur Festlegung des Exportverzeichnisses verwendet werden.
- **Verbesserung.** Anpassungen des Workflows, der in speziellen Situationen, Verschiebungen von Dimensionen auf der Zeichnung durch Pro/E verhindert.

#### **Version 4.8.6**

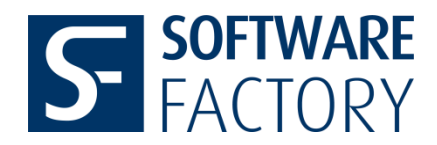

- **Eintrag von Zeitangabe in Parameter nach PE-INSPECT-Aktionen.** In der Konfiguraton können im Abschnitt [PARAMETER] Zeichnungsparameter definiert werden, in welche Zeitangaben zugehöriger Aktionen eingetragen werden. Es gilt nachfolgende Zuordnung von Konfigurationsoptionen zu Aktionen.
	- o Option CREATE\_EXTEND\_PARAMETER : automatische Erzeugung/Erweiterung der Merkmalsliste.
	- o Option UPDATE\_PARAMETER: Aktualisierung der Merkmalsliste.
	- o Option ADD\_MANUALLY\_PARAMETER: manuelle Erweiterung der Merkmalsliste.

### **Version 4.8.5**

**Anpassung der Merkmalskennzeichnung im Hinblick auf Familientabellen.**

# **Version 4.8.4**

 **Verbesserung.** Zur Zeichnung gehörende geometrische Toleranzen werden bei der automatischen Merkmalsvergabe mit erfasst.

### **Version 4.8.3**

 **Verbesserung**. Symbole mit Umlauten in den Bezeichnern variabler Texte werden mit bei der Merkmalskennzeichnung erfasst.

# **Version 4.7.0**

- **Anpassung des QDAS-Exports an Calypso.** In der DFD-Datei werden Lücken bei der Merkmalsindizierung vermieden.
- **Berücksichtigung von Merkmalsobjekten aus vereinfachten Darstellungen.** Auch Merkmalsobjekte, die ausschließlich in Ansichten von vereinfachten Darstellungen enthalten sind, werden erfasst.

# **Version 4.6.4**

- **Verbesserung.** Update Funktionalität angepasst.
- **Verbesserung.** Bei der Ermittlung der aktiven variablen Symboltexte bei Symbolen werden jetzt auch Symbole mit nicht eindeutigen Bezeichnern von variablen Texten verarbeitet.

### **Version 4.6.3**

- **Konfigurationsschalter für Überprüfung des PDMLink-Checkout-Status.** Mittels Option TEST\_CHECKOUT\_STATUS im Abschnitt [PDM\_LINK] kann die Überprüfung ausgeschalten werden.
- **Reduktion des Wirkunsbereichs der Konfigurationsoption SET\_GLOBAL\_ANGLE\_TOLERANCES**. Falls die Option einen positven Wert aufweist, wird der globale Toleranzwert in der Merkmalsliste bei den Winkelmaßen gesetzt, deren Toleranzen nicht in der Zeichnung gezeigt werden.

### **Version 4.6.1**

 **Berücksichtigung von Basis- und Referenzbemaßungen bei automatischer Merkmalsvergabe.** Mittels der neuen Konfigurationsoptionen SKIP\_BASIS\_DIMENSIONS und SKIP\_REFERENCE\_DIMENSIONS (Abschnitt MARKTABLE) kann bewirkt werden, dass

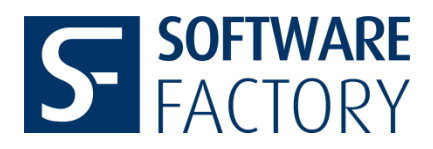

Basis- und Referenzdimensionen bei der automatischen Merkmalsvergabe nicht berücksichtigt werden.

- **Globale Setzung der Winkeltoleranzen in der Merkmalsliste.** Mittels der neuen Konfigurationsoption SET\_GLOBAL\_ANGLE\_TOLERNANCES (Abschnitt MARKTABLE) kann bewirkt werden, dass der angegebene Wert für alle Winkeltoleranzen in der Merkmalsliste verwendet wird.
- **Entfernung von Trennzeichenketten aus Exportdaten.** Mittels der neuen Konfigurationsoption TEXT\_WITHOUT\_NEWLINE kann bewirkt werden, dass alle "\n"-Zeichenketten aus Exportdaten entfernt werden.
- **Überprüfung des PDMLink-Checkout-Status.** Vor jeder PE-INSPECT-Aktion wird für die Zeichnung und alle Modelle der Zeichnung der PDMLink-Checkout-Status überprüft. Falls sich ein Modell im Status "nicht ausgechecked" befindet, wird die Aktion nach einem entsprechenden Hinweis abgebrochen.

### **Version 4.6.0:**

- **Erweiterung des QDAS-Exportes.** Für jedes Merkmal wird unter dem QDAS-Schlüssel K2509 die Größe des Blattes, auf dem das Merkmal in der Zeichnung liegt, in der Gestalt <Breite> x <Höhe> eingetragen, wobei die Zahlenwerte auf Zeichnungseinheiten bezogen sind.
- **Versatz bei automatischer Merkmalsnummernvergabe.** Mittels Option OFFSET im Abschnitt [NUMBERING\_SCHEME] der Konfigurationsdatei läßt sich der Versatzwert (natürliche Zahl) definieren: bei automatischer Merkmalvergabe werden nur Zahlen verwendet, deren Wert größer als der Versatzwert ist. Dies gilt sowohl im Normal- als auch im Nummernkreismodus.
- **INCLUSION-Liste-Filter bei automatischer Merkmalsvergabe an Symbole.** Unter Option SYMBOL\_INCLUDE\_LIST des Abschnitts [MARKTABLE] läßt sich die sogenannte INCLUSION-Liste für Symbole definieren, welche eine Sequenz von Symbolnamen beinhaltet. Bei einer nicht leeren INCLUSION-Liste werden nur diejenigen Symbole bei der automatischen Merkmalsvergabe berücksichtigt, deren Namen in der INCLUSION-Liste enthalten sind. Ist die Liste leer, werden alle Symbole in die Merkmalsliste aufgenommen.

# **Version 4.5.6:**

 Neue Konfigurationsoption GET\_GTOL\_POST\_TEXT\_VIA\_RIGHT\_TEXT im Abschnitt [MARKTABLE] bewirkt, falls auf "yes" gesetzt, bei geometrischen Toleranzen die Ermittlung des Post-Textes anhand des Inhalts des zusätzlichen rechten Textes vor der Merkmalskennzeichnung.

# **Version 4.5.5:**

- PE-INSPECT-Export beinhaltet PDF-Export der Zeichnung.
- PE-INSPECT-Export beinhaltet PCF-Export der Zeichnung.
- Alle Export-Typen sind per Konfigurationsoption ein- und ausschaltbar: Abschnitt [Export]
	- Option STEP\_EXPORT : STEP-Export

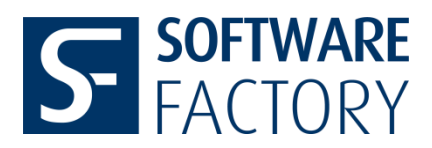

- Option CSV\_EXPORT : csv-Export
- Option ASCII\_EXPORT : Text-Datei
- Option QDAS\_EXPORT : QDAS-Export
- Option DXF\_EXPORT : DXF-Export
- Option PCF\_EXPORT : PCF-Export
- Option PDF\_EXPORT : PDF-Export
- STEP-Export: Festlegung eines Parameters, aus dem Modellrevision gelesen wird via Option REVISION\_PARAMETER im Abschnitt [Export] der Konfigurationsdatei
- Step-Export des aktiven Zeichnungsmodells: das Referenzkoordinatensystem kann per Konfigurationseinstellung angegeben werden (Abschnitt [Export], Option STEP\_EXPORT\_REF\_CSYS).

## **Version 4.5.3:**

- Einführung neuer Optionen im Abschnitt [Export] der Konfiguration:
	- o USE\_SUBFOLDER: Export in Unterverzeichnis des Exportverzeichnisses mit Namen der Zeichnung
	- o ADD\_REVISION\_SUBFOLDER\_NAME: Revision der Zeichnung wird dem Export-Unterverzeichnis hinzugefügt
	- o ADD\_REVISION\_EXPORT\_FILE\_NAME: Revision der Zeichnung wird allen Exportdateinamen hinzugefügt

### **Version 4.5.1:**

Ermittlung der Feldkoordinaten gemäß dem ANSI-Standard implementiert.

## **Version 4.5.0:**

- Alternatives Nummerierungsschema verfügbar: freie Nummern unterhalb der höchsten bis dato vergebenen Merkmalsnummer können vergeben werden.
- Übernahme von Merkmalsdaten: falls in der Zeichnung genau ein Bauteil vorliegt, können nach Umbenennung des Bauteils oder nach Ersetzung durch ein Bauteil mit anderem Namen die Merkmalsdaten des ursprünglichen Bauteils übernommen werden.

#### **Version 4.4.0:**

 Merkmalskennzeichnung bei Dimensionen mit mehrzeiligem Text: die Kennzeichnung wird an das Ende derjenigen Zeile gesetzt, welche das Nennmaß enthält.

#### **Version 4.3.8:**

Erweiterung des Batch-Modus: zusätzliche Erstellung von Exportdateien im Batch-Lauf

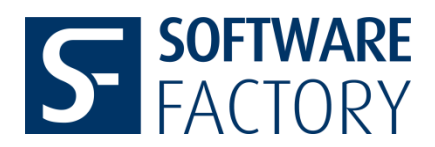

### **Version 4.3.7:**

 Neue Konfigurationsdateioption EXTENDED\_SYMBOL\_TEXT im Abschnitt [MARKTABLE]: falls der Wert "no" vorliegt, werden bei Symbolen nur die variablen Texte ermittelt, anderenfalls werden auch die konstanten Texte ermittelt.

#### **Version 4.3.6:**

- Erweiterung bei der Symboldatenbeschaffung: neben variablen Texten werden auch konstante Texte ermittelt.
- Ermittlung der Einheit bei geometrischen Toleranzen und Ausgabe sowohl im Editor als auch im Export.
- QDAS-Export: Konfiguration des Inhalts der Felder K1001 und K1002. Neue Sektion [QDAS] mit den Einträgen PART\_NUMBER und PART\_DESCRIPTION. Der Wert von PART\_NUMBER ist der Name des Parameters, dessen Wert in Feld K1001 eingetragen wird (Default: Name des aktiven Zeichnungsmodells). Analog ist der Wert von PART\_DESCRIPTION der Name des Parameters, dessen Wert in Feld K1002 eingetragen wird.

# **Version 4.3.0:**

- Neue Funktion *Alle Entfernen* im Dialog *Check: Kennzeichnungsfehler*
- Flexiblere Konfigurierbarkeit von Einträgen im Tab Allg. Information durch Verkettung mehrerer Parameter

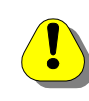

**Hinweis:** Diese Neuerung macht eine Überarbeitung der config\_ml.pro notwendig. Parameterwerte müssen in folgender Form angegeben sein:  $&$ (<parameter>).

- STEP-Export kann für schnellere Exportvorgänge im Abschnitt *[Export]* der config\_ml.pro abgestellt werden
- Support der Erfassung mehrzeiliger Dimensionstexte

#### **Version 4.2.4:**

- Löschen von Merkmalen mit Status DEL
- Überprüfung von Merkmalskennzeichnungen
- Löschen von Merkmalen über Merkmals-Editor

#### **Version 4.2.3:**

 Q-DAS Export: anstelle der Referenz-IDs werden Referenznamen ausgegeben, sofern vorhanden

#### **Version 4.2.1:**

- Erweiterte Möglichkeit der Kennzeichnung von Merkmalen mit vor- und Nachsatztext, z.B. [123]
- Verbesserte Lesbarkeit von Vor- und Nachtexten durch geänderte Spaltenabfolge in den Ausgabedateien

#### **INSPECT Release Notes (7.2.2)**

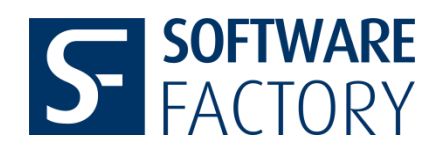

Konvertierung von Textsymbolen in ASCII Zeichen

#### **Version 4.2.0.e:**

Ausgabe des einer Dimension zugewiesenen Toleranzmodus und Modellklasse

### **Hintergrund**:

PE-INSPECT ermittelt die Abmaße gemäß der einer Dimension in Pro/ENGINEER zugewiesenen Toleranztabelle und Modellklasse. Bei der Erzeugung von Konstruktionselementen werden Dimensionen standardmäßig die im Modell hinterlegte Toleranztabelle und Modellklasse zugewiesen, z.B. Toleranztabelle "Allgemeine Bemaßung" und Modellklasse "Mittel". Einer Bohrung wird nicht automatisch die Toleranztabelle "Bohrung" zugewiesen. Sofern einem Bohrungsdurchmesser nicht gesondert die Toleranztabelle "Bohrung" zugewiesen wurde, werden also von Pro/ENGINEER die Abmaße laut Toleranztabelle "Allgemeine Bemaßung" in Anwendung gebracht und auch so von PE-INSPECT ermittelt.

- Verbessertes Handling von Basis- und Referenz-Bemaßungen
- Verbesserte Erkennung und Ausgabe von Vor- und Nach-Texten
- Aktualisierung der Q-DAS Ausgabedatei im Bereich Gruppierungen

# **Erweiterungen im Hinblick auf Offline-Programmiersysteme für Koordinaten-Meßmaschinen:**

- Ermittlung der zugehörigen Flächenreferenzen aus Kantenreferenzen (V 4.0.0.i)
- Ermittlung der Referenzen geometrischer Toleranzen (V 4.0.0.j)
- Ermittlung der Referenzen von in der Zeichnung erzeugten Dimensionen (V 4.0.0.a)
- Falls eine Lineardimension auf eine für Calypso® ungeeignete Fläche (Orthogonalität) referenziert, so wird diese Referenz entfernt (V 4.1.0.a)
- Ermittlung von Achsen-Referenzen bei Zeichnungsdimensionen (V 4.2.0.a)
- Rekonstruktion von Flächenreferenzen für Solid-Dimensionen eingeführt (V 4.2.0.a)
- Ausgabe des Namens von Bezügen für geometrische Toleranzen (V 4.2.0.d)
- Volle Unterstützung von Bezugsachsen und ~ebenen in DFD- und STEP-Datei

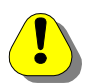

# **Hinweis: Calypso unterstützt keine Bezugsachsen und Bezugsebenen!**